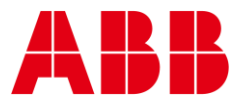

CYLON® TECHNICAL BULLETIN NO. 477 Issue Date: 03 December 2021

# **CEC and UCC v7.05**

### Summary

**—**

Software Licencing for Cylon Engineering Centre (CEC), Unitron Command Centre (UCC) and Server WebLink (SWeb) have been updated to match the licencing in CXpro<sup>HD</sup>.

## Background

Support for ABB Cylon proprietory licencing provides an alternative to legacy HASP licencing, as new HASP licences will no longer be available.

### Features

CEC, UCC and SWeb can now be licenced using either existing HASP licences or by requesting as follows a "soft dongle" provided by ABB via email:

### **REQUESTING AND APPLYING A LICENCE TO UCC\CEC**

**Note**: Before getting a license, ensure that your computer is not connected to a network through an external device (such as a docking station). Otherwise, the license may not be valid once the docking station is disconnected from the PC. A cable directly attached to the PC or a Wi-Fi connection are OK.

#### **REQUESTING A LICENCE**

If the PC does not contain a license when UCC\CEC is being installed, you will be offered the option to generate a license request file for the PC on which you are installing UCC\CEC.

If you have already installed a UCC\CEC license on this PC you may skip this step.

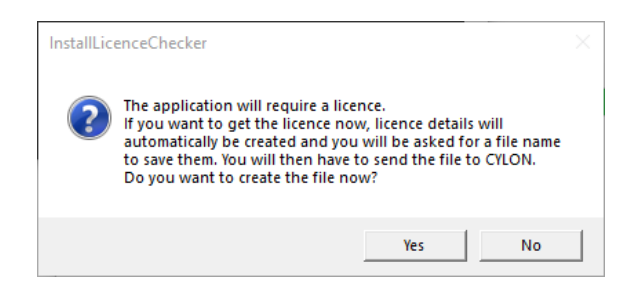

If you select Yes , then you will be prompted for a filename and location. Save the Licence request file, and then **email it to ABB** in order to receive the Software Dongle.

#### **WHEN RUNNING THE APPLICATION**

If you choose **not** to request a license during the installation process, the software will start up but when you attempt to sign on, a license dialog will be displayed.

If you click the Get licence… button you will be prompted for a filename and location. Save the Licence Request file, and then **email it to ABB** in order to receive the "Software Dongle" (license file).

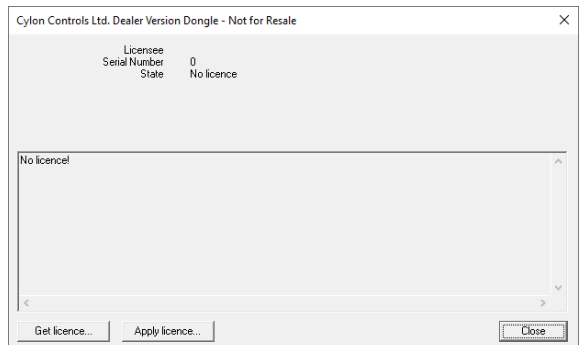

**Note**: If the PC does have an active license or is still in the grace period, the Licence Details dialog can be accessed by selecting Licence… from the File menu.

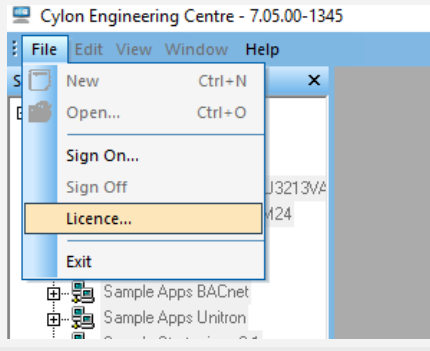

#### **APPLYING A LICENCE**

When the license file is received from ABB, it must be applied to UCC\CEC as follows:

Select License… from the File menu to open the License Details dialog.

### **KNOWN ISSUES**

- ST-8891 'Demonstration Mode' has been deprecated in this version of the software. In previous version, if the software was started without any license, it would enter 'Demonstration Mode' and run for a limited time period with limited functionality. This functionality has been removed in version 7.05.00.
- ST-9052 Saving a Fingerprint file following a clean install may give a HASP key access error message as follows:

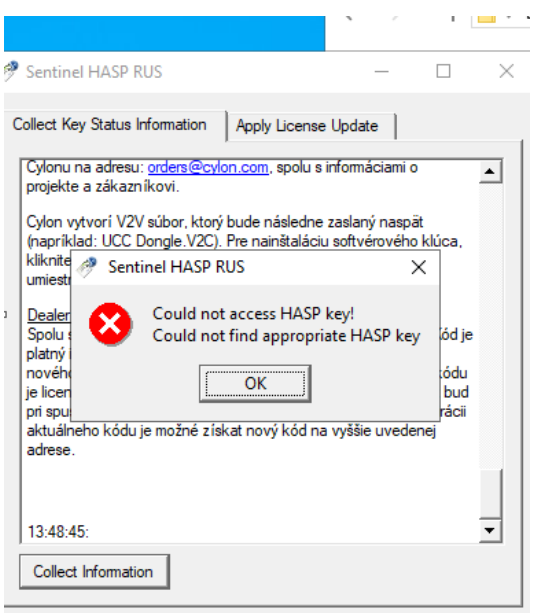

This is caused by an issue with the HASP driver on certain versions of Windows. If this occurs, please run the CEC 7.03.02 install and click Yes when prompted to install HASP driver. Fingerprint collection will work after this.

# Customer Impact

New purchases of CEC and UCC will use the new "soft dongle" licencing.

Existing HASP-licenced installs of CEC and UCC will continue to use the exiting licences when upgraded.

80304 rev